## **RANGO DE VISTA**

Propiedades  $\overline{\mathbb{F}}$ 

Esquemas de ...

Estilo por defe... Ninguno

Plano de planta

Esquema de c... | <ninguno>

Editar...

 $\overline{\mathbf{x}}$  El rango de vista es un conjunto de planos horizontales que controlan la visibilidad y la visualización de los objetos en una vista de plano. Solo se puede acceder al Plano de planta: Nive v E Editar tipo rango de vista a través de los Planos de Planta:

1. ABRIR EL PLANO DE PLANTA QUE NOS INTERESE Camino de sol $\Box$ Subyacente Rango: nivel b... Ninguno 2. DESDE PROPIEDADES/ EXTENSIÓN/ RANGO DE VISTA/ EDITAR Rango: nivel s... Sin delimita<br>Orientación su... Mirar arriba Extensión **Recortar vista** Rango de vista  $\times$ Región de rec. Recorte de ar Rango de vista de muestra Rango principal Rango de vista Editar.  $\perp$ **THE R. P. LEWIS** Parte superior: Nivel asociado (Nivel 1) Desfase: 2.3000  $\sim$   $\times$ Caja de refere... Ninguno -Clave Desfase simbó... 0.0000 Delimitación ... Sin delimitación 1: Parte superior del rango principal Plano de corte: Nivel asociado (Nivel 1) Desfase: 1.2000 Datos de identidad 2: Plano de corte del rango Plantilla de vis... <br>Nombre de vis... Ninguno><br>Nombre de vis... Nivel 1 (0,20) Desfase:  $\boxed{0.0000}$ Parte inferior: Nivel asociado (Nivel 1) 3: Parte inferior del rango  $\overline{5}$ 4: Nivel de profundidad de vista Independiente Dependencia  $\circled{2}$ Título en plano 5: Rango principal rofundidad de vista Plano de refer 6: Profundidad de vista  $\sqrt{7}$ Detaile de ref Nivel asociado (Nivel 1) Desfase: 0.0000 Nivel:  $\sim$ 7: Rango de vista Proceso por fases  $\overline{\textbf{3}}$ Ayuda de propiedades Aplica Más información acerca del rango de vista  $\circled{6}$  $\overline{a}$ Ocultar >> Aceptar Aplicar Cancelar

> Cada vista de plano tiene una propiedad denominada rango de vista, que también se conoce como rango visible. Los planos horizontales que definen el rango de vista son **Superior, Plano de corte e Inferior**. La parte superior indica la altura en la que nos encontramos como espectadores y que nos impedirá ver los elementos posicionados por encima de éste. El plano de corte es un plano que determina la altura a la que se visualizan cortados ciertos elementos en la vista. Estos tres planos definen el rango principal del rango de vista.

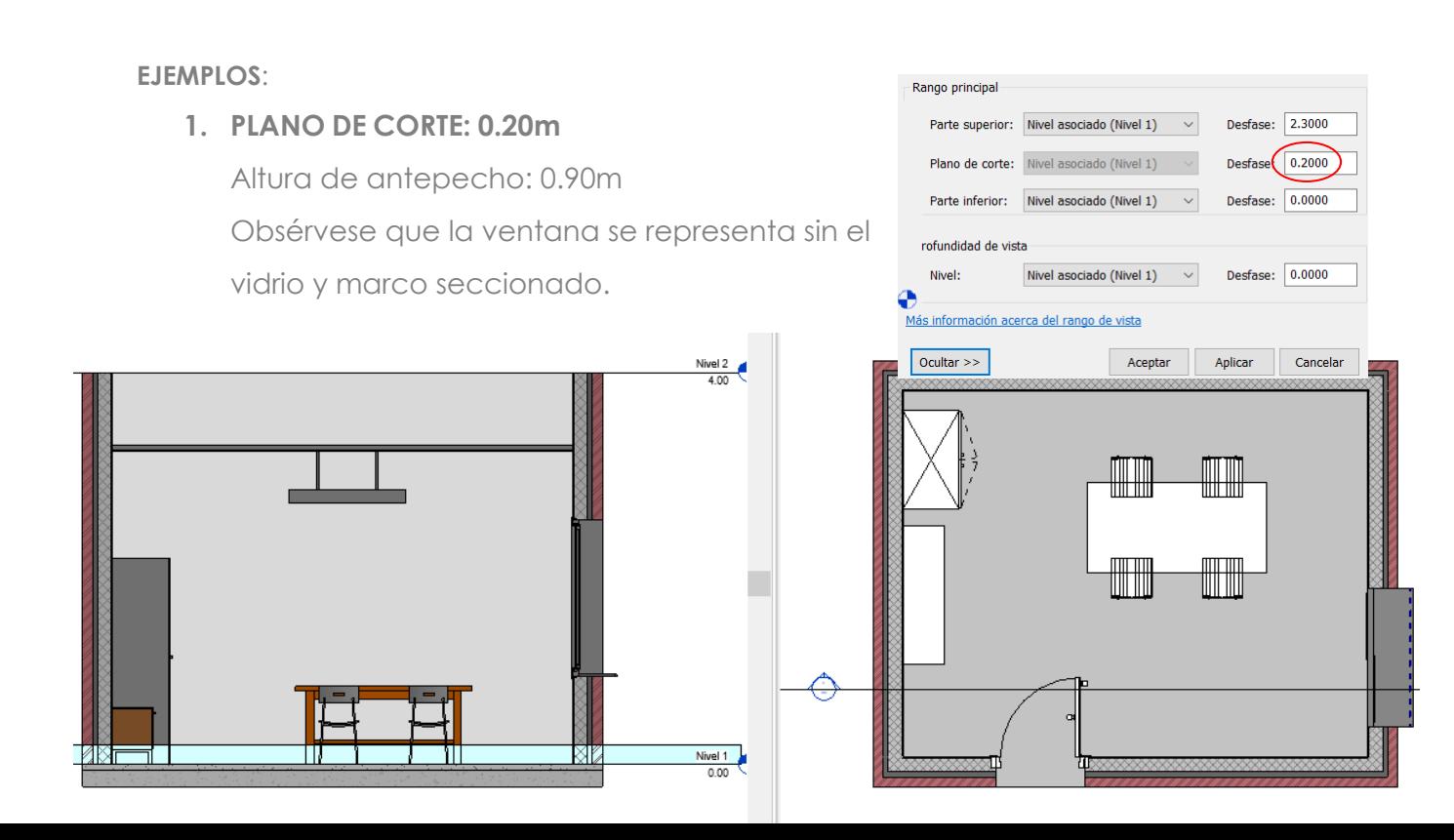

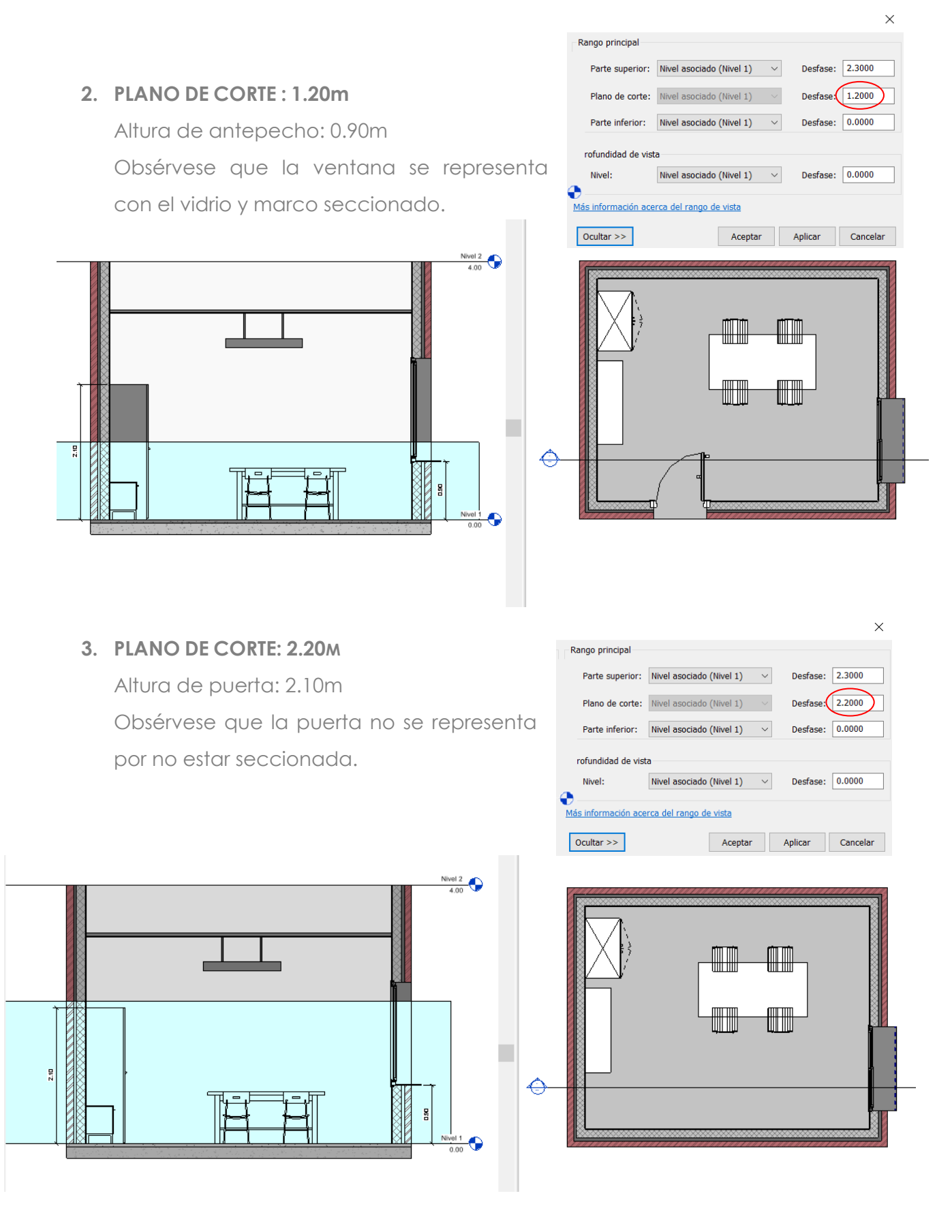

NOTA: A veces, cuando las ventanas y/o puertas están dentro del rango de la parte superior, y no están seccionadas por el plano de corte, se visualizan parcialmente (solo la parte no seccionada). Esto dependerá de cómo esté configurada la familia correspondiente.

## **REGIÓN DE PLANO**

Para resolver el problema del ejemplo anterior, en el que el plano de corte a 2.20m, ha dejado fuera la vista de la sección de la puerta, y en el caso de tener otros elementos a una altura en la que nos fuese necesario mantener dicho plano de corte, podemos aplicar a esa puerta exclusivamente un plano de corte:

**Pestaña Vista/ Grupo Crear/ Vista de plano/ Región de plano**

## Pasos a seguir:

- 1. MEDIANTE LA HERRAMIENTA DE DIBUJO RECTÁNGULO, SELECCIONAMOS LA ZONA DONDE SE ENCUENTRA EL ELEMENTO QUE QUEREMOS VISUALIZAR (EN EL EJEMPLO LA PUERTA)
- 2. DESDE PROPIEDADES, EDITAR EL RANGO DE VISTA
- 3. MODIFICAR LA ALTURA DEL PLANO DE CORTE, GARANTIZANDO QUE SECCIONA O CORTA AL ELEMENTO.
- 4. FINALIZAR MODO DE EDICIÓN
- 5. SELECCIONAR LA LÍNEA PUNTEADA QUE DEFINE LA REGIÓN DE PLANO/ BOTÓN DERECHO DEL RATÓN/ OCULTAR EN VISTA/ ELEMENTOS

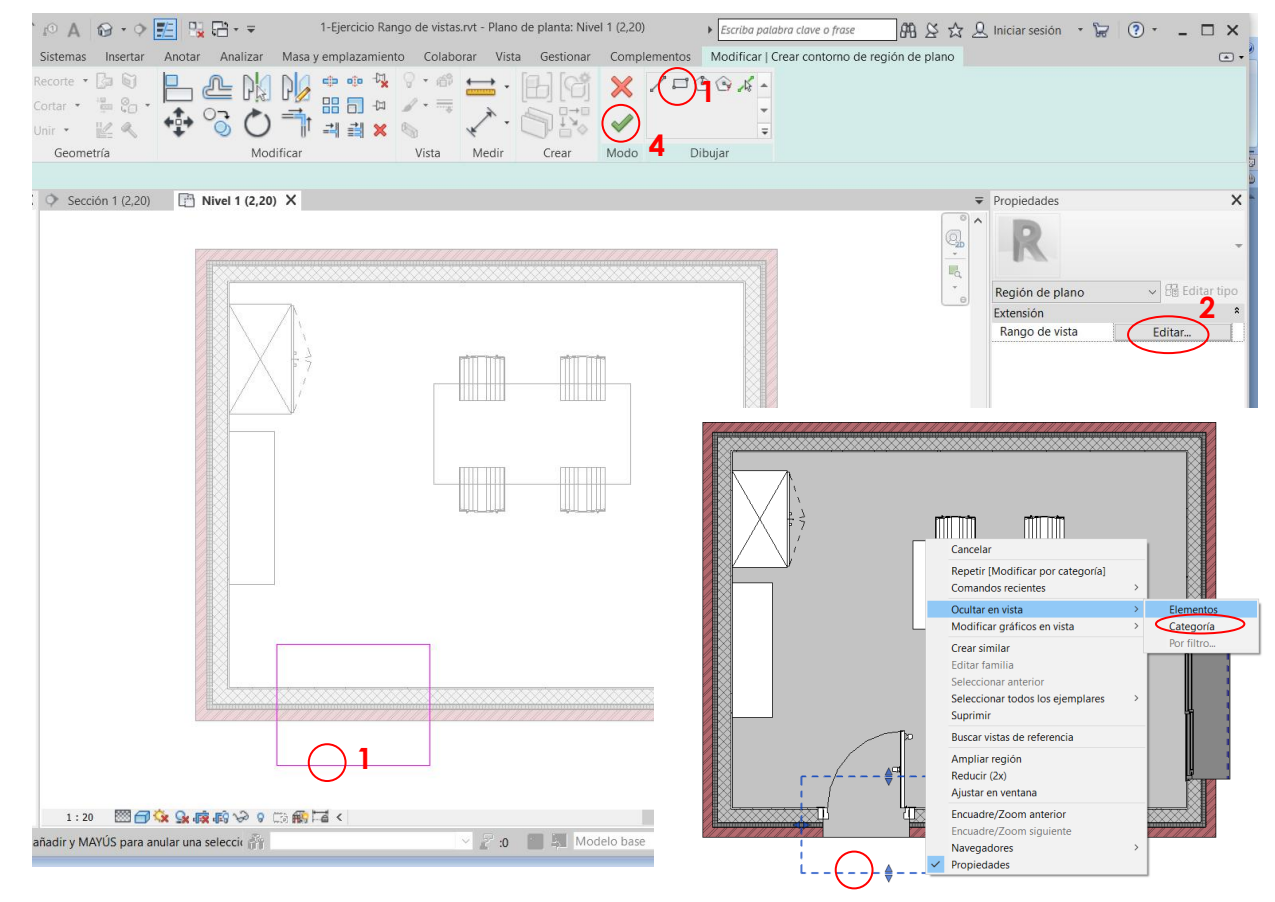